# **Instructions How do I set up ownCloud on my (v)server ?**

Create a cloud on your own server and be independent from commercial storage services. The ownCloud is a free software

suite with which you can address and share data locally via an interface.

As a basis the project relies on a working web server (Apache) with PHP and a connected SQLite, MySQL or PostgreSQL

Page 1 / 22 **(c) 2023 EUserv Internet <support@euserv.de> | 2023-09-30 18:28** [URL: https://faq.euserv.com/content/63/176/en/how-do-i-set-up-owncloud-on-my-vserver-.html](https://faq.euserv.com/content/63/176/en/how-do-i-set-up-owncloud-on-my-vserver-.html)

database.

Page 2 / 22 **(c) 2023 EUserv Internet <support@euserv.de> | 2023-09-30 18:28** [URL: https://faq.euserv.com/content/63/176/en/how-do-i-set-up-owncloud-on-my-vserver-.html](https://faq.euserv.com/content/63/176/en/how-do-i-set-up-owncloud-on-my-vserver-.html)

For ownCloud to work properly on your machine the packages php5, php5-json php-xml php-mbstring php5-zip and phph5-gd

have to be installed:

Page 3 / 22 **(c) 2023 EUserv Internet <support@euserv.de> | 2023-09-30 18:28** [URL: https://faq.euserv.com/content/63/176/en/how-do-i-set-up-owncloud-on-my-vserver-.html](https://faq.euserv.com/content/63/176/en/how-do-i-set-up-owncloud-on-my-vserver-.html)

under Debian:

apt-get install apache2 php5 php5-json php-xml php-mbstring php5-zip php5-gd

under Ubuntu

sudo apt-get install apache2 php5 php5-json php-xml php-mbstring php5-zip php5-gd

Page 4 / 22 **(c) 2023 EUserv Internet <support@euserv.de> | 2023-09-30 18:28** [URL: https://faq.euserv.com/content/63/176/en/how-do-i-set-up-owncloud-on-my-vserver-.html](https://faq.euserv.com/content/63/176/en/how-do-i-set-up-owncloud-on-my-vserver-.html)

Download the latest version of ownCloud from the website [www.owncloud.org](http://www.owncloud.org/) and create a folder called owncloud in /tmp.

Upload the previously downloaded file owncloud-x.x.x.tar.bz2 there.

An FTP client like FileZilla serves you best..

Page 6 / 22 **(c) 2023 EUserv Internet <support@euserv.de> | 2023-09-30 18:28** [URL: https://faq.euserv.com/content/63/176/en/how-do-i-set-up-owncloud-on-my-vserver-.html](https://faq.euserv.com/content/63/176/en/how-do-i-set-up-owncloud-on-my-vserver-.html)

cd /tmp

Page 7 / 22 **(c) 2023 EUserv Internet <support@euserv.de> | 2023-09-30 18:28** [URL: https://faq.euserv.com/content/63/176/en/how-do-i-set-up-owncloud-on-my-vserver-.html](https://faq.euserv.com/content/63/176/en/how-do-i-set-up-owncloud-on-my-vserver-.html)

mkdir owncloud

Page 8 / 22 **(c) 2023 EUserv Internet <support@euserv.de> | 2023-09-30 18:28** [URL: https://faq.euserv.com/content/63/176/en/how-do-i-set-up-owncloud-on-my-vserver-.html](https://faq.euserv.com/content/63/176/en/how-do-i-set-up-owncloud-on-my-vserver-.html)

Unzip this file (owncloud-x.x.x.tar.bz2) using the following commands:

Page 9 / 22 **(c) 2023 EUserv Internet <support@euserv.de> | 2023-09-30 18:28** [URL: https://faq.euserv.com/content/63/176/en/how-do-i-set-up-owncloud-on-my-vserver-.html](https://faq.euserv.com/content/63/176/en/how-do-i-set-up-owncloud-on-my-vserver-.html)

tar -xjf /tmp/owncloud-x.x.x.tar.bz2

--strip 1 -C /tmp/owncloud

cp -r owncloud /pfad/zu/ihrem/webserver/

(under Debian /var/www/)

Page 11 / 22 **(c) 2023 EUserv Internet <support@euserv.de> | 2023-09-30 18:28** [URL: https://faq.euserv.com/content/63/176/en/how-do-i-set-up-owncloud-on-my-vserver-.html](https://faq.euserv.com/content/63/176/en/how-do-i-set-up-owncloud-on-my-vserver-.html)

and copy the owncloud folder into the path of your web servers.

Now specify the permissions for the configuration and data of the ownCloud.

Page 12 / 22 **(c) 2023 EUserv Internet <support@euserv.de> | 2023-09-30 18:28** [URL: https://faq.euserv.com/content/63/176/en/how-do-i-set-up-owncloud-on-my-vserver-.html](https://faq.euserv.com/content/63/176/en/how-do-i-set-up-owncloud-on-my-vserver-.html)

The owner of the web server also has to have the user permissions for the folders data/ and config :.

Page 13 / 22 **(c) 2023 EUserv Internet <support@euserv.de> | 2023-09-30 18:28** [URL: https://faq.euserv.com/content/63/176/en/how-do-i-set-up-owncloud-on-my-vserver-.html](https://faq.euserv.com/content/63/176/en/how-do-i-set-up-owncloud-on-my-vserver-.html)

chown -R www-data:www-data /path/to/your/owncloud/install/data

Page 14 / 22 **(c) 2023 EUserv Internet <support@euserv.de> | 2023-09-30 18:28** [URL: https://faq.euserv.com/content/63/176/en/how-do-i-set-up-owncloud-on-my-vserver-.html](https://faq.euserv.com/content/63/176/en/how-do-i-set-up-owncloud-on-my-vserver-.html)

Now open your web browser an enter [http://yourwebsite/](http://localhost/) (or: http://yourwebsite/owncloud) into the address bar.

Page 15 / 22 **(c) 2023 EUserv Internet <support@euserv.de> | 2023-09-30 18:28** [URL: https://faq.euserv.com/content/63/176/en/how-do-i-set-up-owncloud-on-my-vserver-.html](https://faq.euserv.com/content/63/176/en/how-do-i-set-up-owncloud-on-my-vserver-.html)

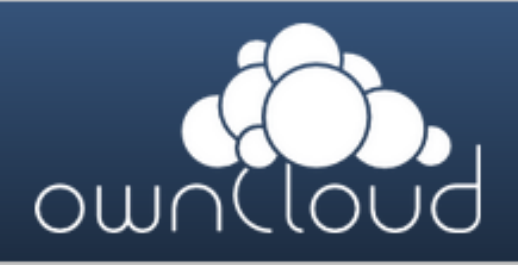

#### Admin-Konto anlegen

Nutzername

Passwort

#### Erweitert +

Datenverzeichnis:

Webverzeichnis

#### Datenbank einrichten

MySQL SQLite

Datenbanknutzer

Datenbankpasswort

Datenbankname

localhost

Installation abschließen

Page 16 / 22 **(c) 2023 EUserv Internet <support@euserv.de> | 2023-09-30 18:28** [URL: https://faq.euserv.com/content/63/176/en/how-do-i-set-up-owncloud-on-my-vserver-.html](https://faq.euserv.com/content/63/176/en/how-do-i-set-up-owncloud-on-my-vserver-.html)

Now you can set up your ownCloud with username, password and database connection (database user, database password,

database name).

At the same time you can determine the data directory where all ownCloud files are installed:

under Debian: /var/www/owncloud/install/data

under CentOS: /var/www/html/owncloud/install/data

Page 19 / 22 **(c) 2023 EUserv Internet <support@euserv.de> | 2023-09-30 18:28** [URL: https://faq.euserv.com/content/63/176/en/how-do-i-set-up-owncloud-on-my-vserver-.html](https://faq.euserv.com/content/63/176/en/how-do-i-set-up-owncloud-on-my-vserver-.html)

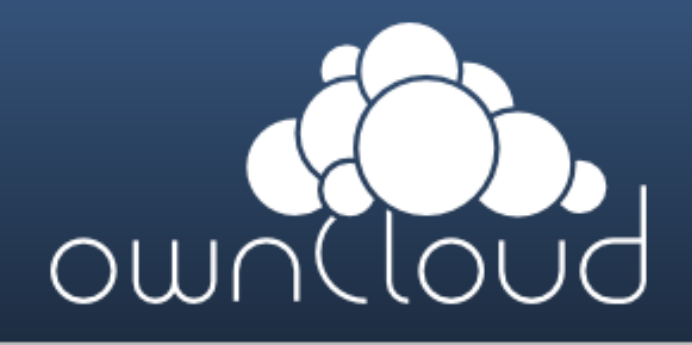

**Nutzername** 

Passwort

ownCloud - web services under your control

Page 20 / 22 **(c) 2023 EUserv Internet <support@euserv.de> | 2023-09-30 18:28** [URL: https://faq.euserv.com/content/63/176/en/how-do-i-set-up-owncloud-on-my-vserver-.html](https://faq.euserv.com/content/63/176/en/how-do-i-set-up-owncloud-on-my-vserver-.html)

Page 21 / 22 **(c) 2023 EUserv Internet <support@euserv.de> | 2023-09-30 18:28** [URL: https://faq.euserv.com/content/63/176/en/how-do-i-set-up-owncloud-on-my-vserver-.html](https://faq.euserv.com/content/63/176/en/how-do-i-set-up-owncloud-on-my-vserver-.html)

After you have set up your ownCloud successfully log in with your usernam and password.

Unique solution ID: #1414 Author: EUserv Kundensupport Last update: 2012-07-16 16:42